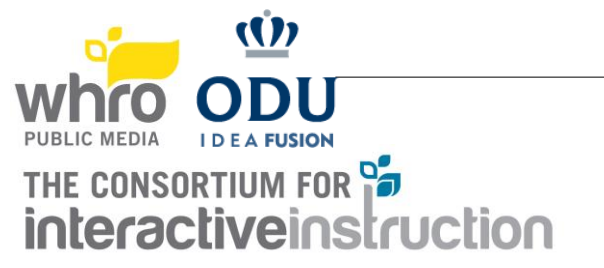

## GREAT COMPUTER CHALLENGE MAY 14, 2022

## ZOOM Tips for Participants

- Participants must be logged into the Zoom App with a Zoom account. This can be a free account. This should also be the same account that was provided at registration. If they are not logged into the App with the right account, it will not let them into the meeting.
- Participants should use their first and last names for the Zoom profile and while in the meeting.
- Participants should verify that they are using the latest version of Zoom.
	- o Open Zoom on your desktop.
	- o Click on your image or icon in the upper right corner. From the menu, click on Check for Updates.
	- $\circ$  If an update is needed, the version will appear. Click Update.
	- $\circ$  If you don't need the update, click the Close button.
- Participants should enable their camera at all times.
- Participants should enable mic as needed to collaborate with team members.
- If a participant mistakenly exits the breakout room, they will need to click the Breakout Rooms button at the bottom of the Zoom window to get back to the invitation window and Join again.
- **Participants can/should use the 'Ask for Help' button in the menu bar to get the attention of the** Monitor. A Monitor will then join the breakout room.
	- $\sim$   $\blacksquare$  $\mathbf{R}^3$  $\mathbf{Q}$
- Participants should keep an eye out for broadcast messages from the Monitors.
- Participants can use the chat within their breakout room as needed to communicate with their teammates.
- Participants should choose who will be sharing their screen during the competition. That person should practice doing so to ensure they are comfortable with the options.

## Google Drive for Participants

- **1.** Go to [https://drive.google.com](https://drive.google.com/)
- 2. Log in with the email account you registered with.
- 3. You should see a folder called GCC 2022. In it will be the GCC 2022 Feedback form for now. This will also be where your challenge will be.
- 4. On the day of the competition, please complete the feedback form with any information the judges will need. You will also upload your completed challenge here.